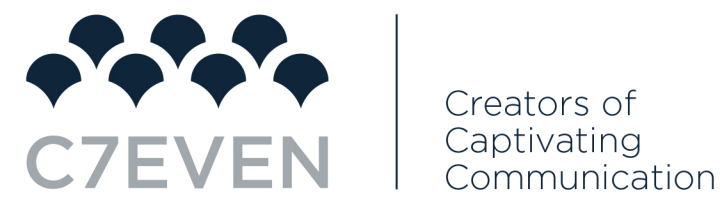

# 03 | SETTING UP GOOGLE ADS

To create your free [Google Ads](https://ads.google.com/home/) account, if you don't already have one, head to Google Ads and sign up using your email and website URL:

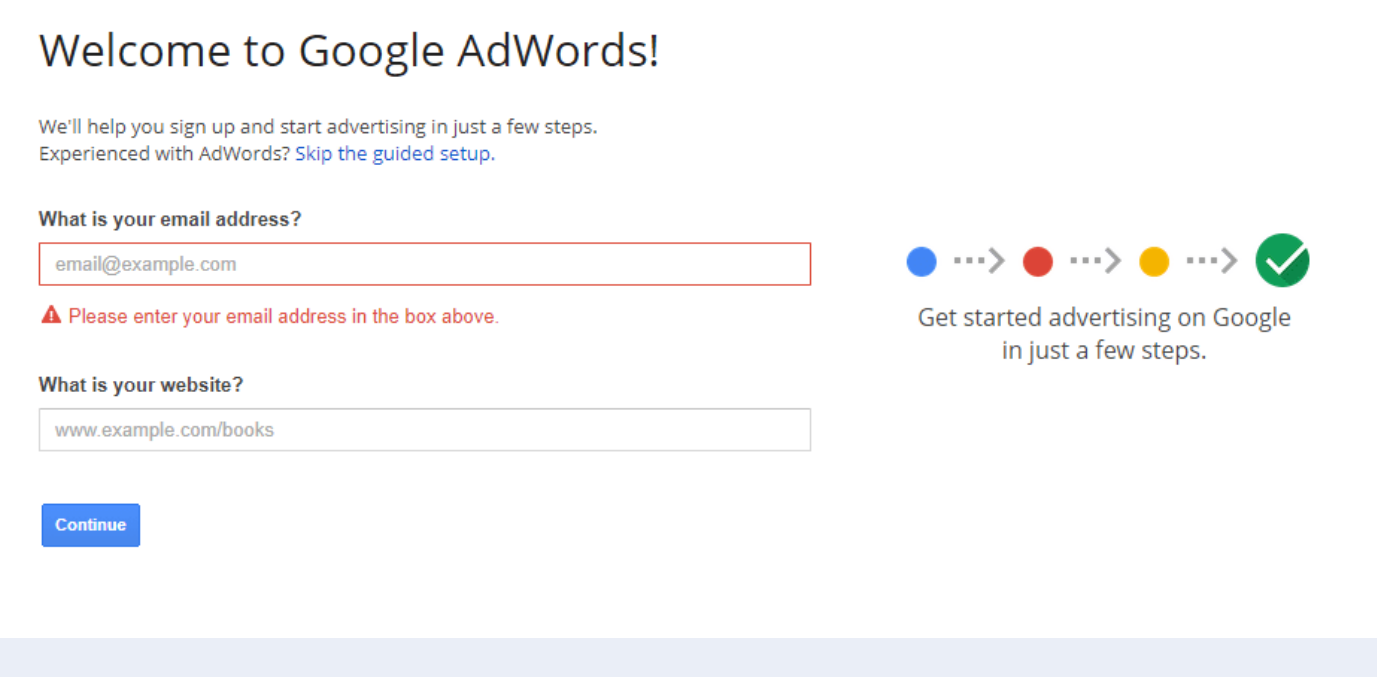

Next, you will likely notice a whole bunch of overwhelming setup factors that you aren't even sure of yet:

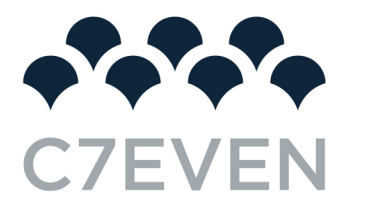

Creators of Captivating Capuvanny<br>Communication

# Your first campaign

A campaign focuses on a theme or a group of products. To create a campaign, you'll set a budget, choose your audience, and write your ad. Keep in mind, you won't be charged for selecting options, and you can always make changes later.

#### 1. Decide how much to spend

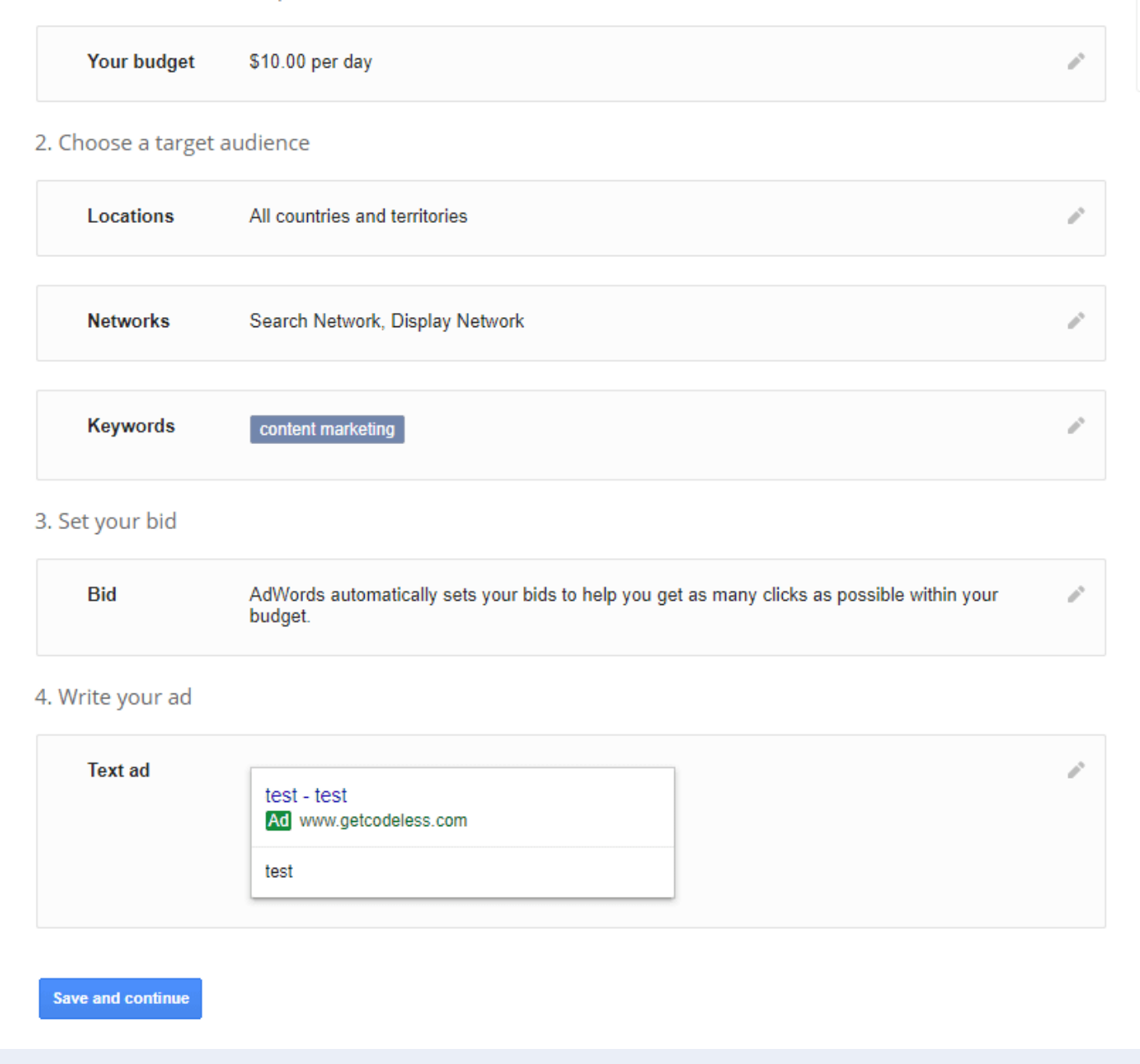

For example, budgets, targeting, bidding and already writing a text ad.

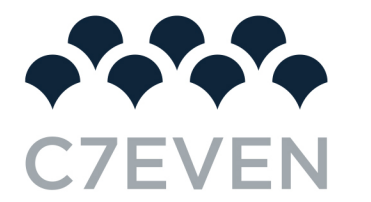

Creators of Captivating Communication

## **Let us walk you through the key factors here.**

First off, for your budget, start small. You can always increase from here, and the beginning stages are always going to be random.

**Set a comfortable budget that allows you to bring in some traffic and conversions** without breaking the bank just yet.

When choosing your targeted audience, start by selecting locations that you want to target:

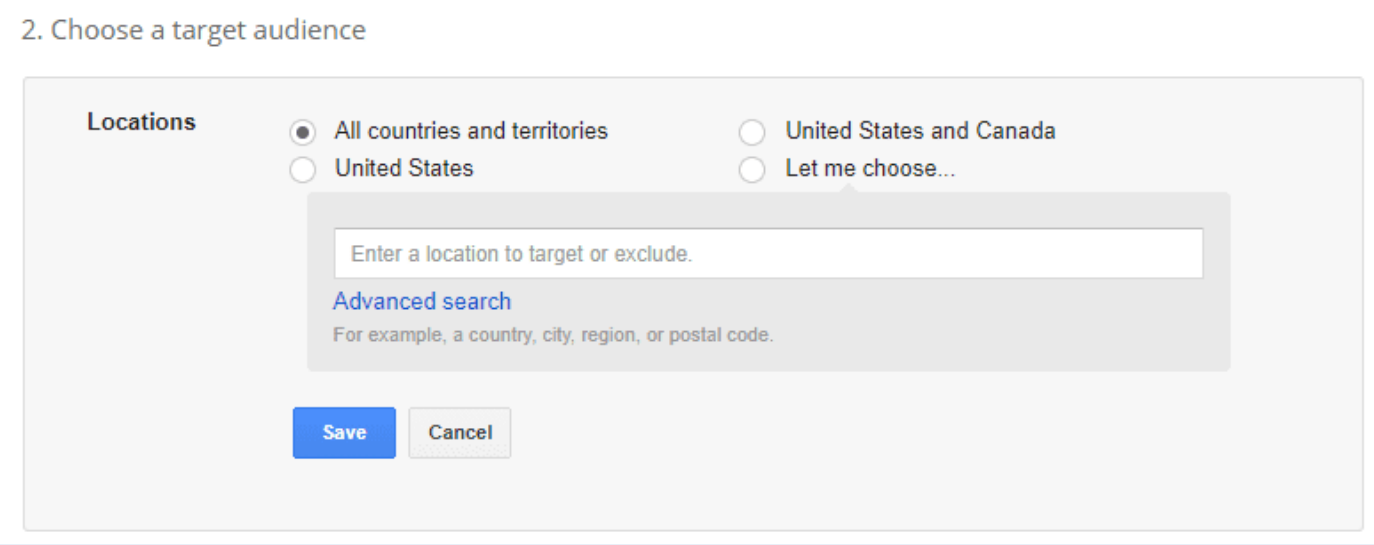

Do you only sell products to the US? Select that. Are your products sold worldwide? Select "All countries and territories."

When choosing networks, as we discussed earlier, select the networks you want to focus on the most:

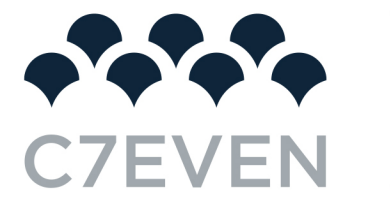

Creators of Captivating<br>Communication

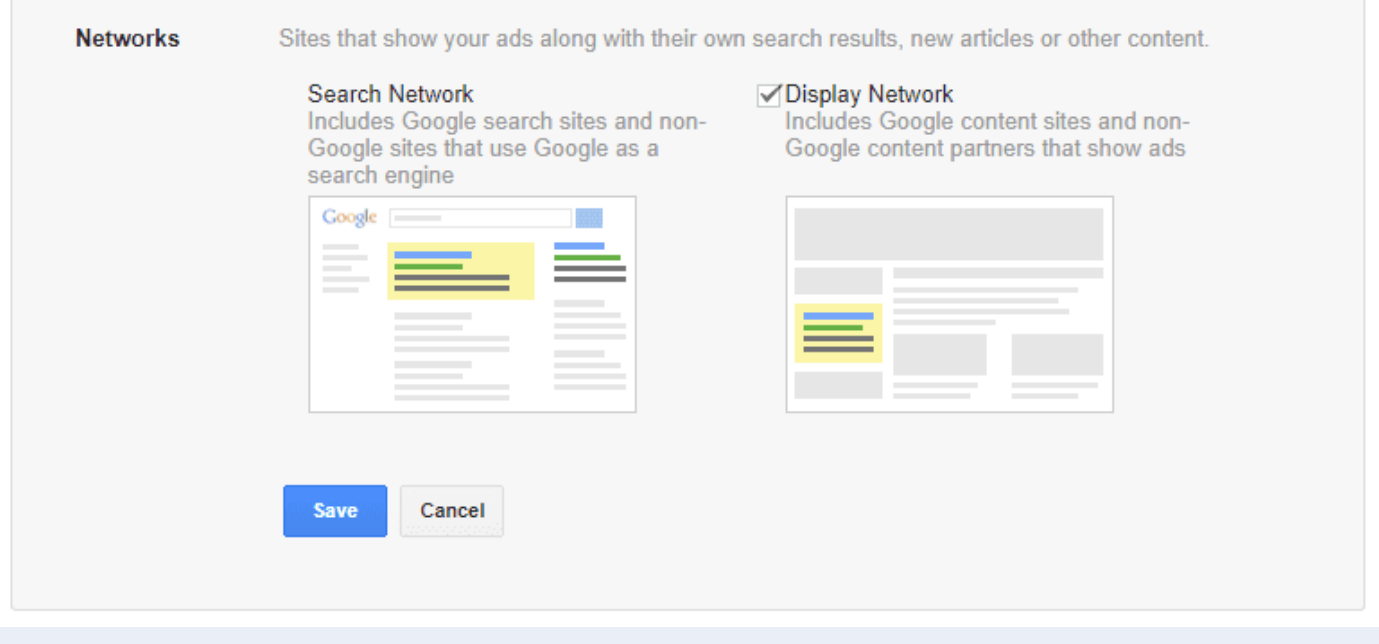

We recommend simply **selecting both, as you can easily change this later and will likely want to use the display network for remarketing at some point in the near future.**

Lastly, for keywords, enter a few that you want to focus on in relation to your business or specific products you want to sell.

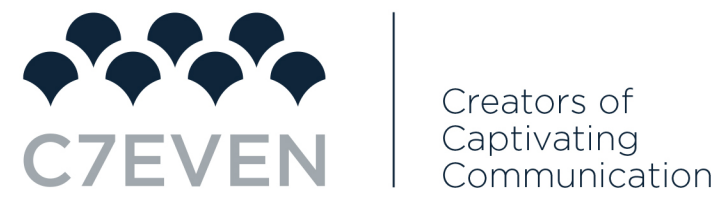

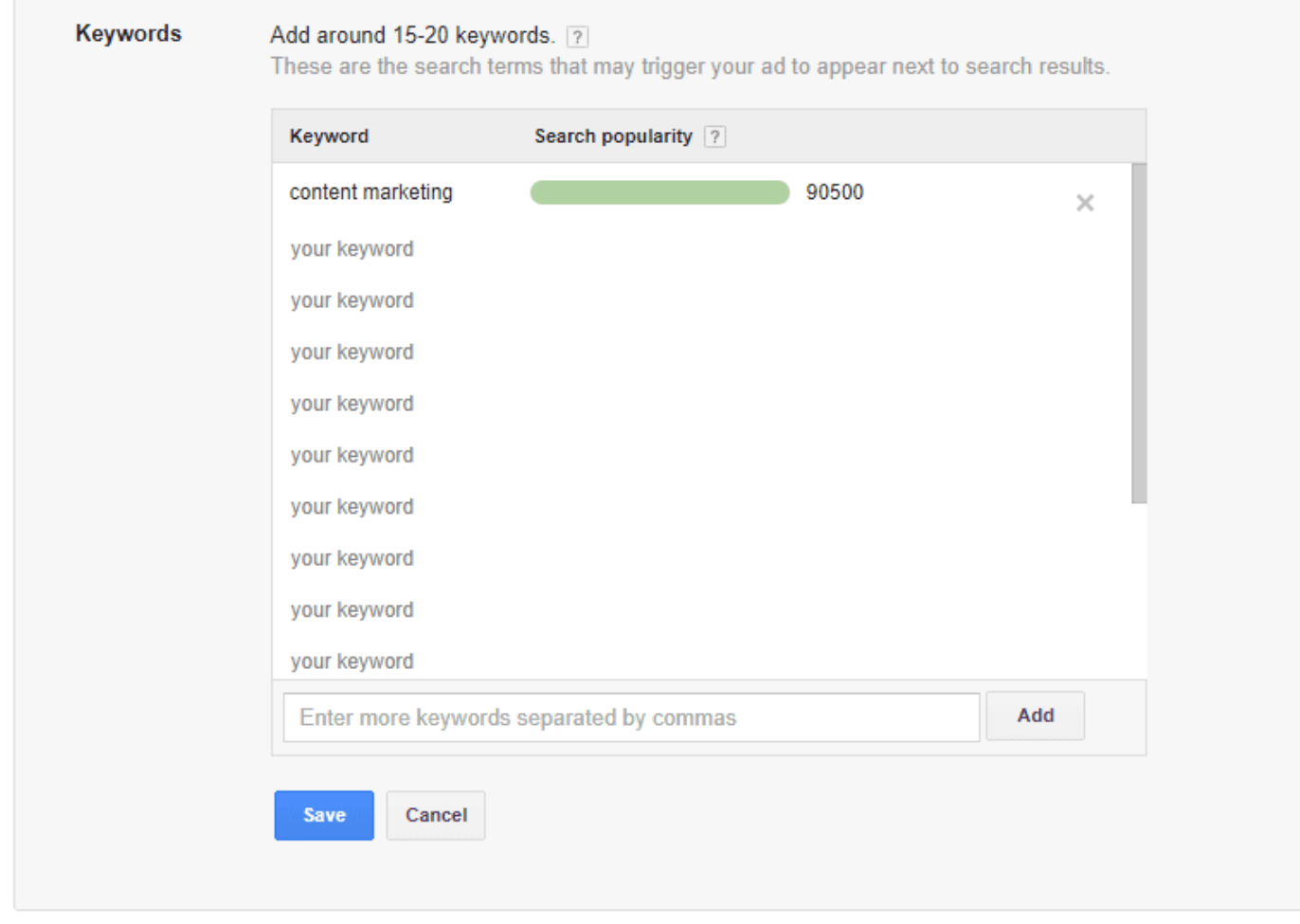

For what bidding, let Google Ads automatically set your keyword bidding for the start.

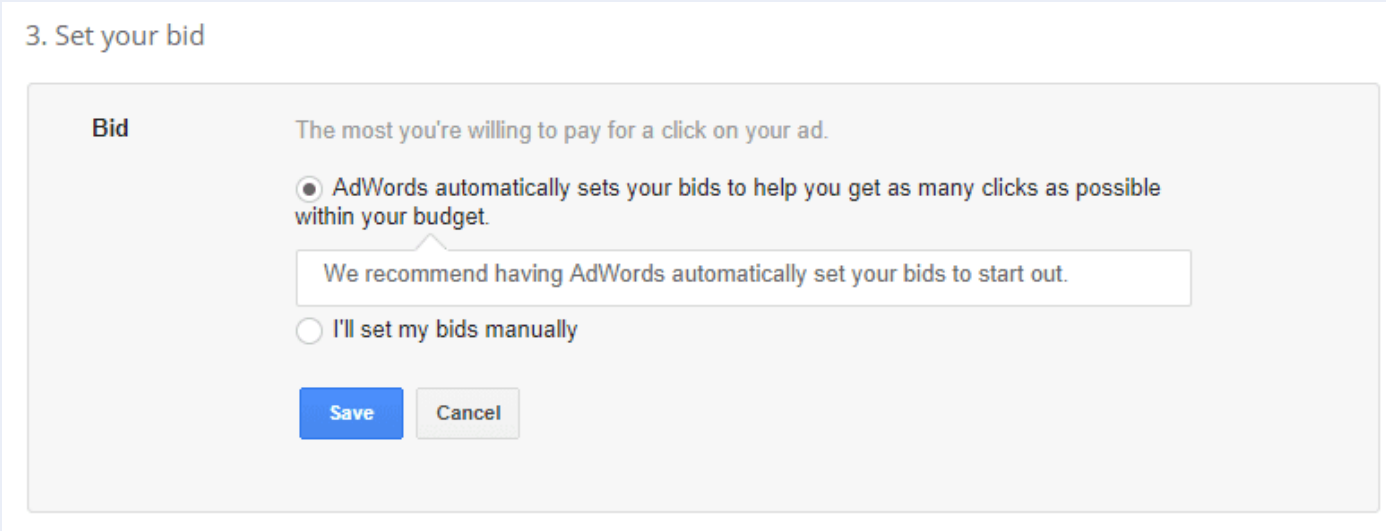

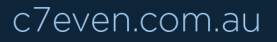

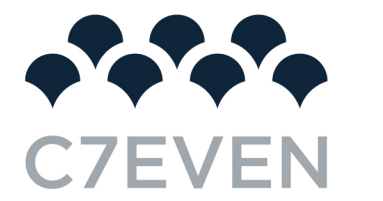

Creators of Captivating Communication

## **Your daily budget won't change, and Google Ads will never spend more than what you set, so don't worry!**

Next, write a basic text ad and click continue.

**Once you enter your payment and hit continue, your Google Ads account is live and ready to use.**

### Voila! That's it.

**Remember: you can edit all of this later! And we will walk you through the campaign setup including ads, keywords, and more.**

But before you jump into any campaigns, **there are a few more key factors** -that most will overlook in the account setup process- **that are critical.**

## **Critical Factor #1: Link Google Analytics**

This is a crucial way to generate better reports and data that can help you make better marketing decisions.

### **Without it, you can't compare the success of paid search to organic or social traffic.**

Plus, Analytics has better call-tracking data than Google Ads, making it an excellent addition to call-based campaigns.

To link Google Analytics, navigate to your "Linked accounts" in the toolbox:

Return to previous AdWords 习 | BISHARED LIBRARY **E** BULK ACTIONS **X** MEASUREMENT **B** SETUP Audience manager All bulk actions Conversions Account access Negative keyword lists Rules Google Analytics Linked accounts Search attribution Scripts Preferences Uploads AdWords API Center

Select the Google Analytics option and follow the on-screen instructions to link your accounts:

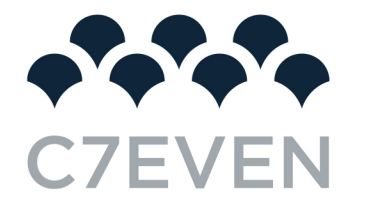

Creators of Captivating Communication

Google Analytics

┚

Gain insight into the actions people take on your website after an ad click or<br>impression. Import site engagement metrics, track Analytics goals and transactions as conversions, and import Analytics remarketing audiences.

**DETAILS** 

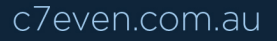